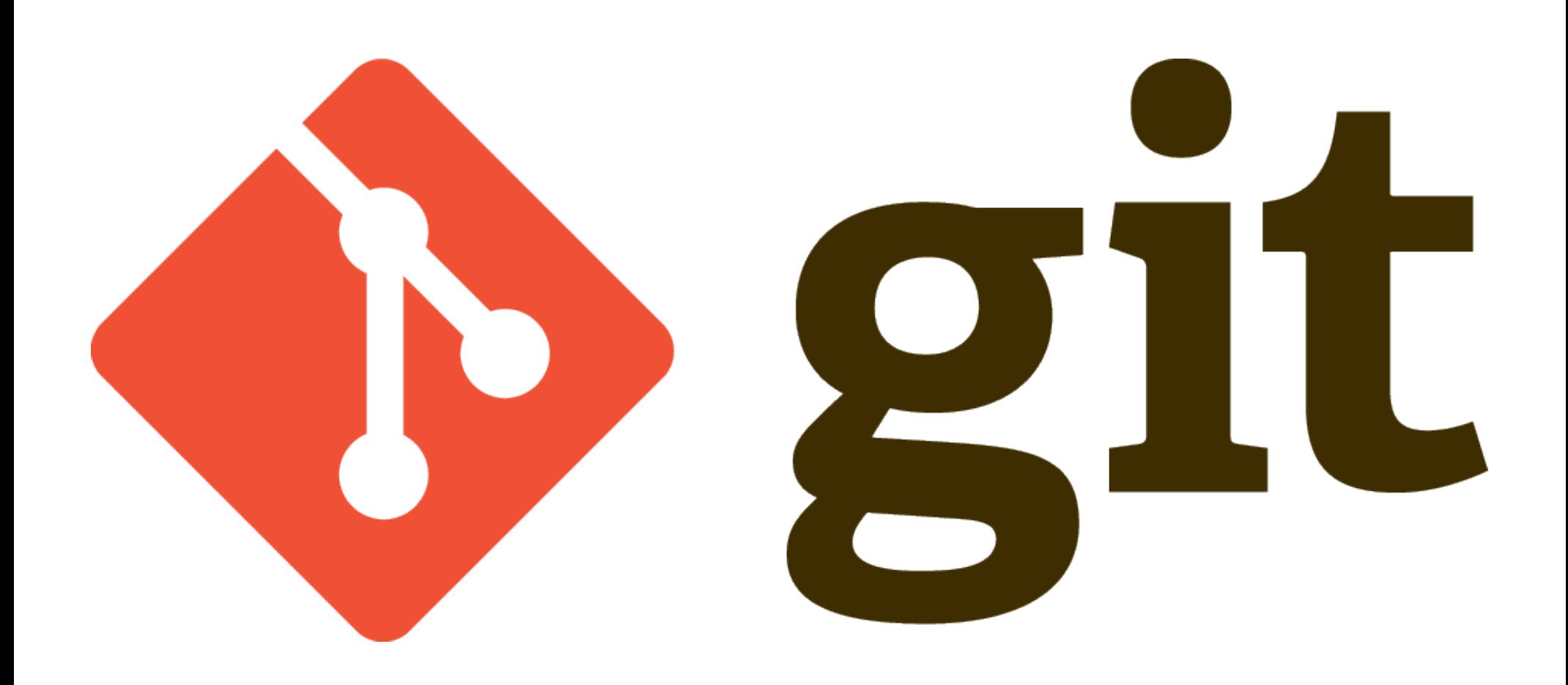

# **Outline**

- Introduction to Version Control Systems
- Origins of Git
- Git terminology & concepts
- Basic Git commands
- Branches in Git
- Git over the network

# Why do I need version control?

- How many lines of code was the biggest project you've worked on thus far?
- Were you collaborating with others on that project?
- How did you share code?
- How did you keep track of different changes?
- Were you ever in a place where the project once worked but it didn't when you needed it?

## What does VCS do for me?

• Wikipedia: In computer software engineering, revision control is any kind of practice that tracks and provides control over changes to source code.

## What does VCS do for me?

What we want from a VCS:

- Save a history of changes we make
	- Visibly show the history
	- Allow us to revert to an older state
- Aid in collaboration with others
	- Should include tools for combining code together
- Aid in creating backups of our work

## The local approach

- No special program, just a collection of folders
- Versions identified by a number or date
- By early 1980's developers started using databases to store deltas (rcs)

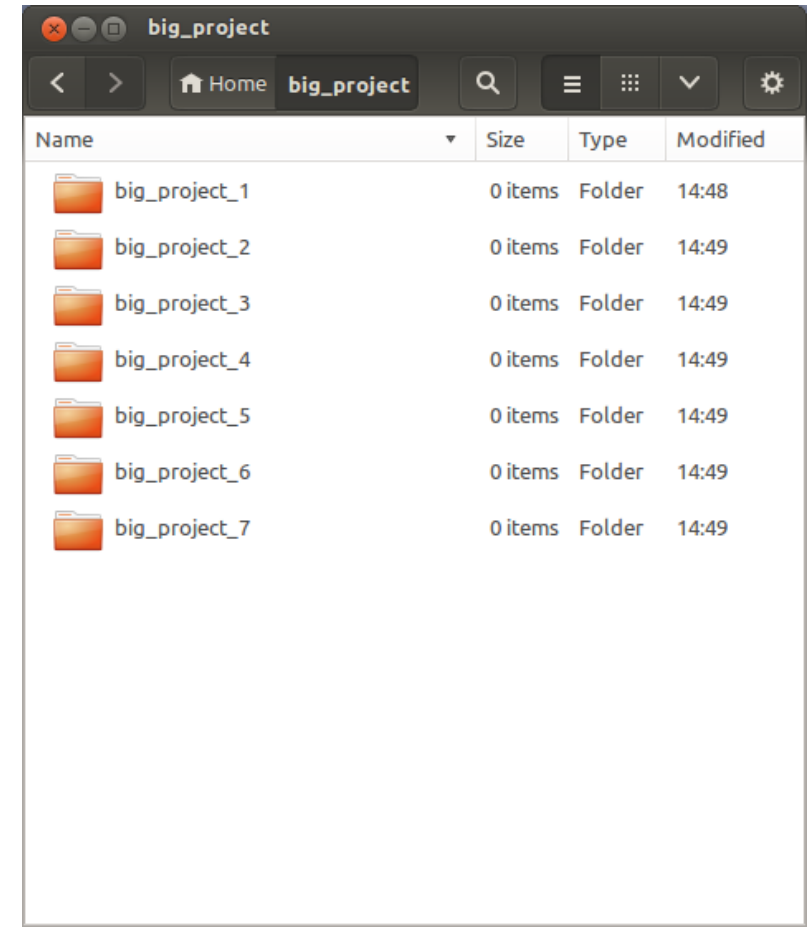

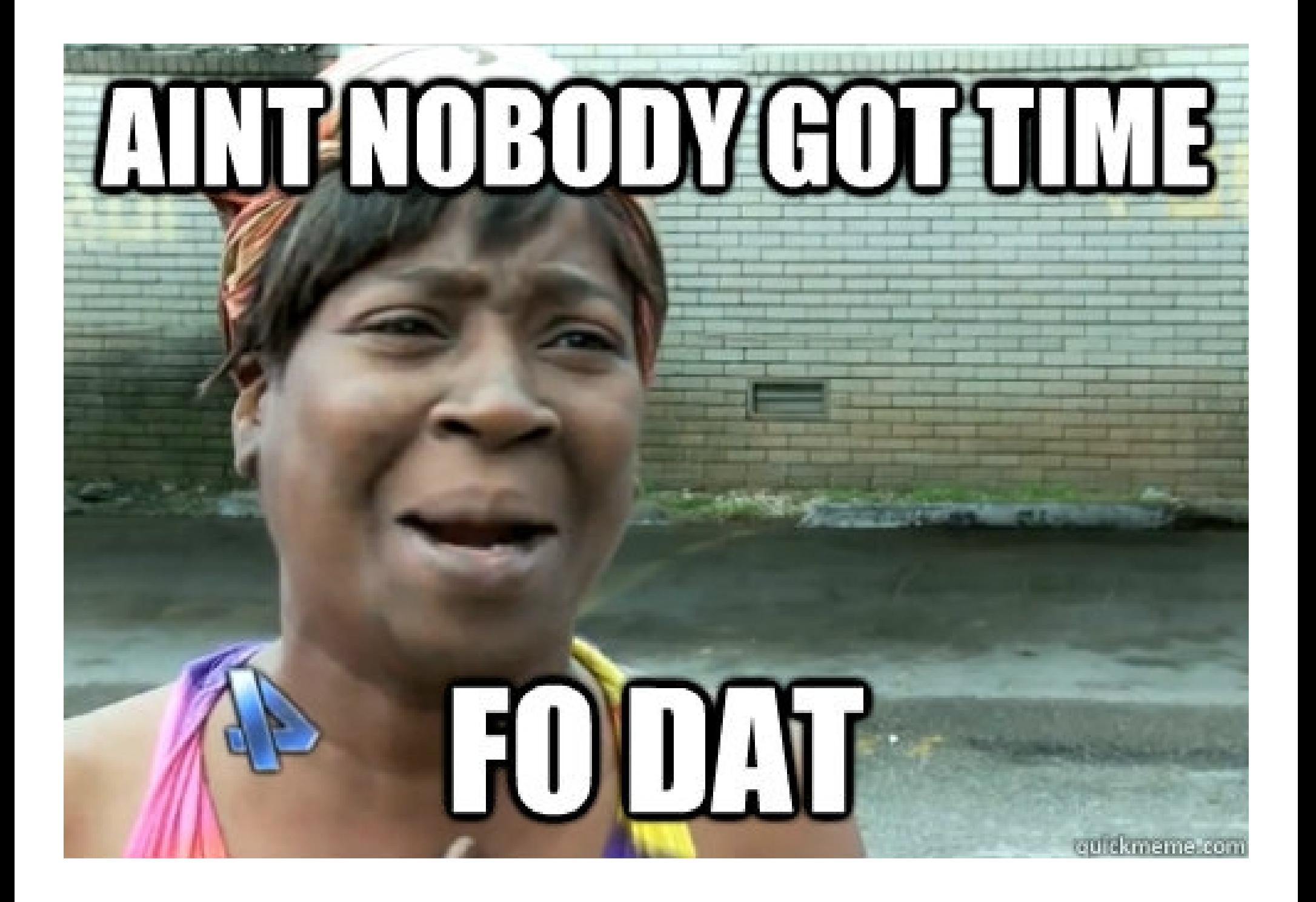

## The centralized approach

- Server-Client model
- A single server stores all revisions
- Clients check-out the revision they want

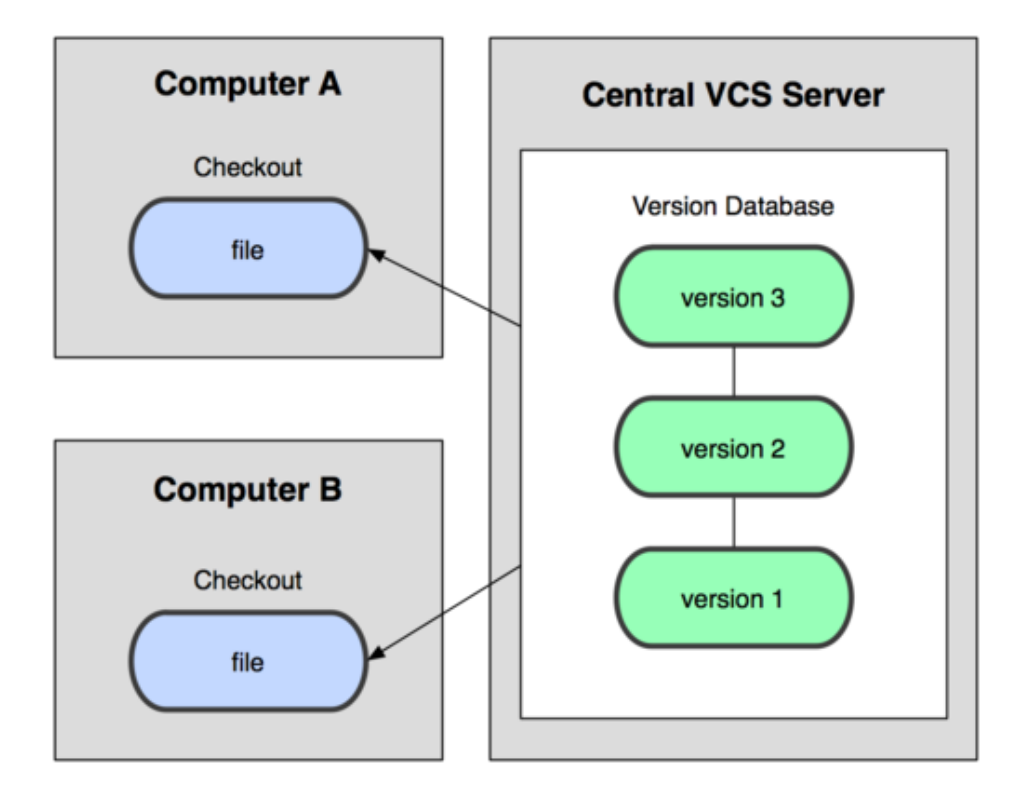

## The centralized approach

Pros:

- Allows you to share code with teammates
- Keeps a well structured history

Cons:

• Single point of failure at the server

# The distributed approach

- Everyone has the full history of the project
- Possible to have more than one server
- Crashed server is only a minor speedbump
- Easy to recover from bad hard drive on server

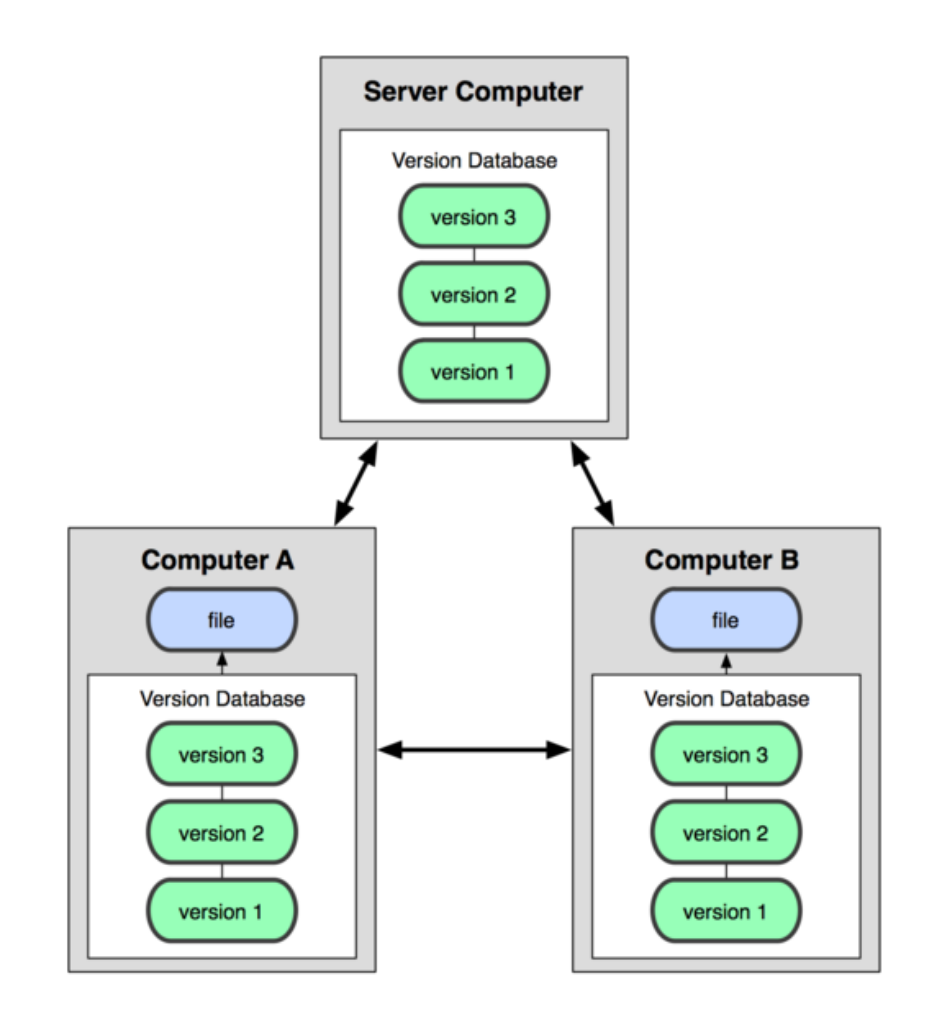

# The origins of Git

- From 1991-2002 Linux was developed by emailing patch files around
- From 2002-2005 Linux used a proprietary VCS
- The copyright holder of the proprietary VCS revoked Linux's free use of the software
- Linus, and others, built their own VCS, Git.

## Diffs vs Snapshots

#### Most VCS's track project history by storing diff files.

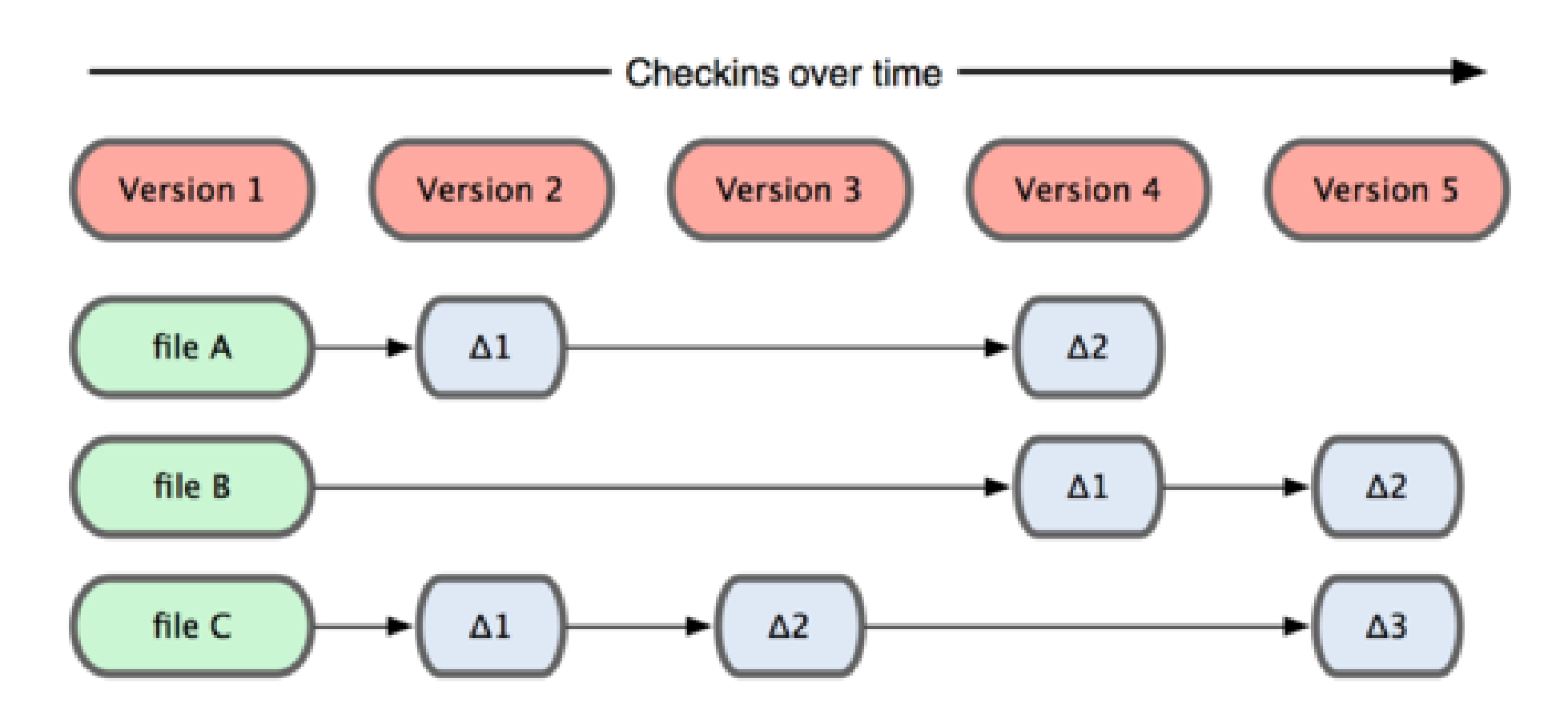

## Diffs vs Snapshots

Git tracks project history by storing snapshots of the project directory.

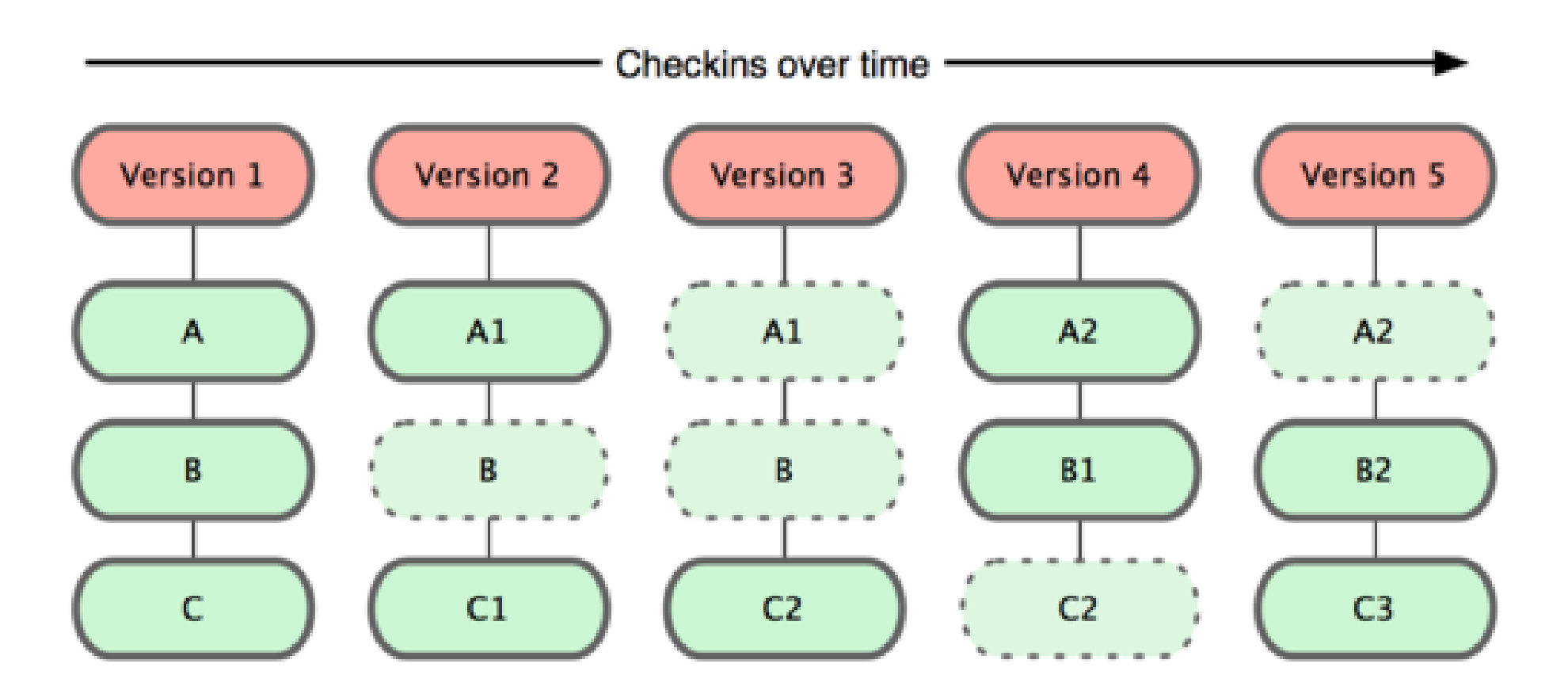

## The three states of a file

- Modified
	- The file has been modified after you checked it out
- Staged
	- You tell git when to stage a file(s)
	- Files must be staged before they are committed
- Committed
	- You tell git when to commit a file(s)
	- Committed files are recorded in a database

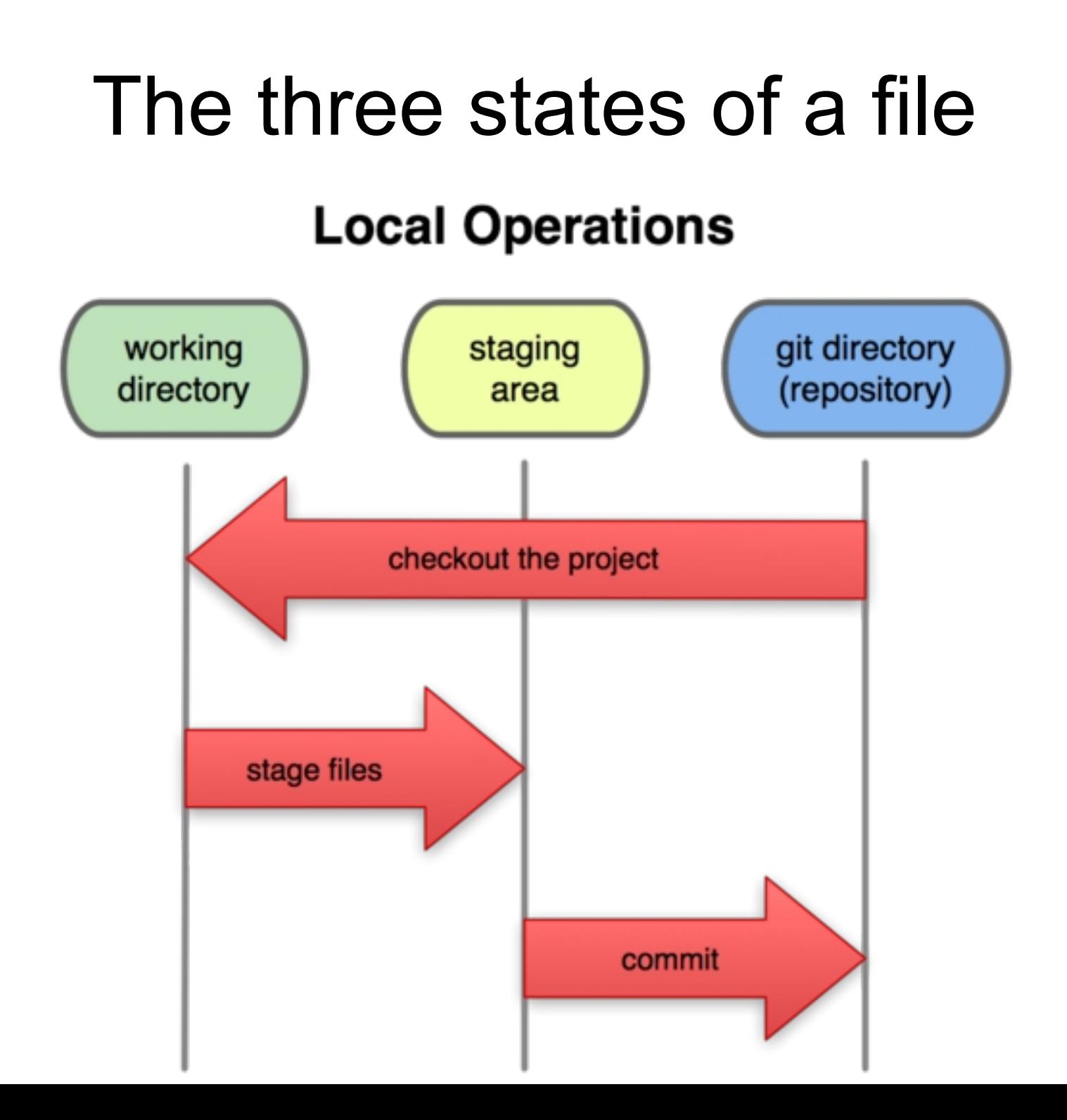

## First steps

First thing you do in Git needs to be to tell Git who you are. This is needed for your work history when collaborating with others.

\$ git config --global user.name "John Doe" \$ git config --global user.email "johndoe@aol.com"

# Git Init

You have to tell git where you want to make a repository. This path will be the top directory of your project.

\$ cd ~/school/ece473/lab/lab\_1

\$ git init

## Git Status

The "git status" command tells you which branch you are on, which files are modified, and which are staged.

\$ git status

# On branch master

#

# Initial commit

#

## Git Add

After adding or modifying files we use the "git add" command to stage files.

\$ vim main.c

\$ vim fm\_radio.c

\$ git add \*.c

## Git Commit

The git commit command saves into the database a new snapshot of your project with the changes in the staging area (git add)

\$ git commit

Important flags: -a: add all new/modified files and then commit -m: write commit message in command

\$ cp ~/math\_lib/ .  $$$  git commit  $-a$  -m "Add math library to project."

# Git Log

The git log command prints to the terminal the history of your commit messages for the branch that you are currently on.

\$ git log

Commit:

e95513e4fe173ca6b0246d2a4c85057ee41b639c

Author: Micah Losli <micah.losli@gmail.com>

Date: (7 days ago) 2013-11-11 21:22:53 -0800 Subject: Add support for song options

# Git RM

The git rm command removes the given file(s) and adds the removal operation to the index (staging area).

\$ git rm <file>

# Git MV

The git mv command moves/renames files, ensures that git understands the change, and adds the change to the index.

```
$ git mv old_file.c new_file.c
VS
$ mv old_file.c new_file.c
$ git rm old_file.c
$ git add new_file.c
```
#### Good so far?

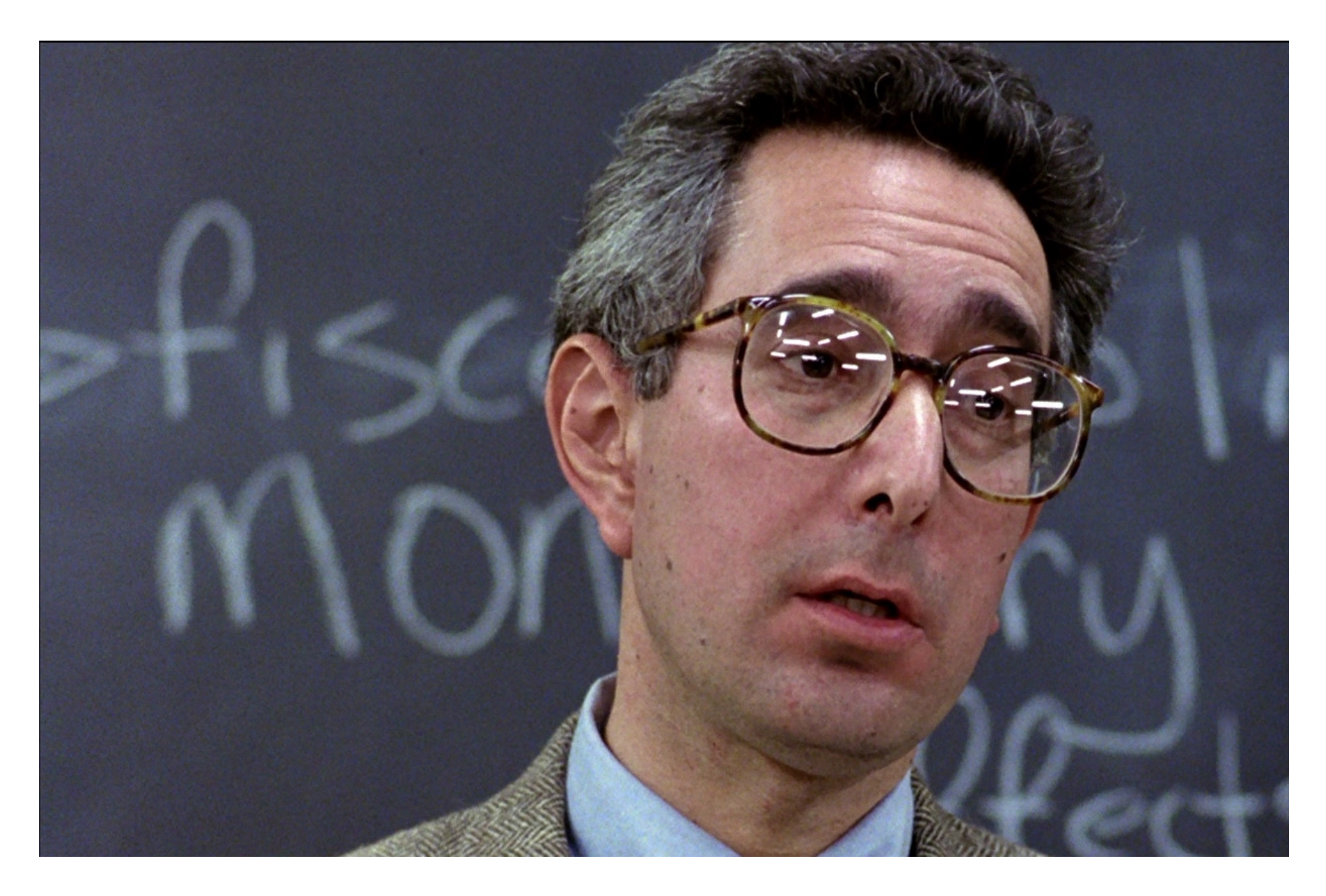

### In Class Exercise Part 1

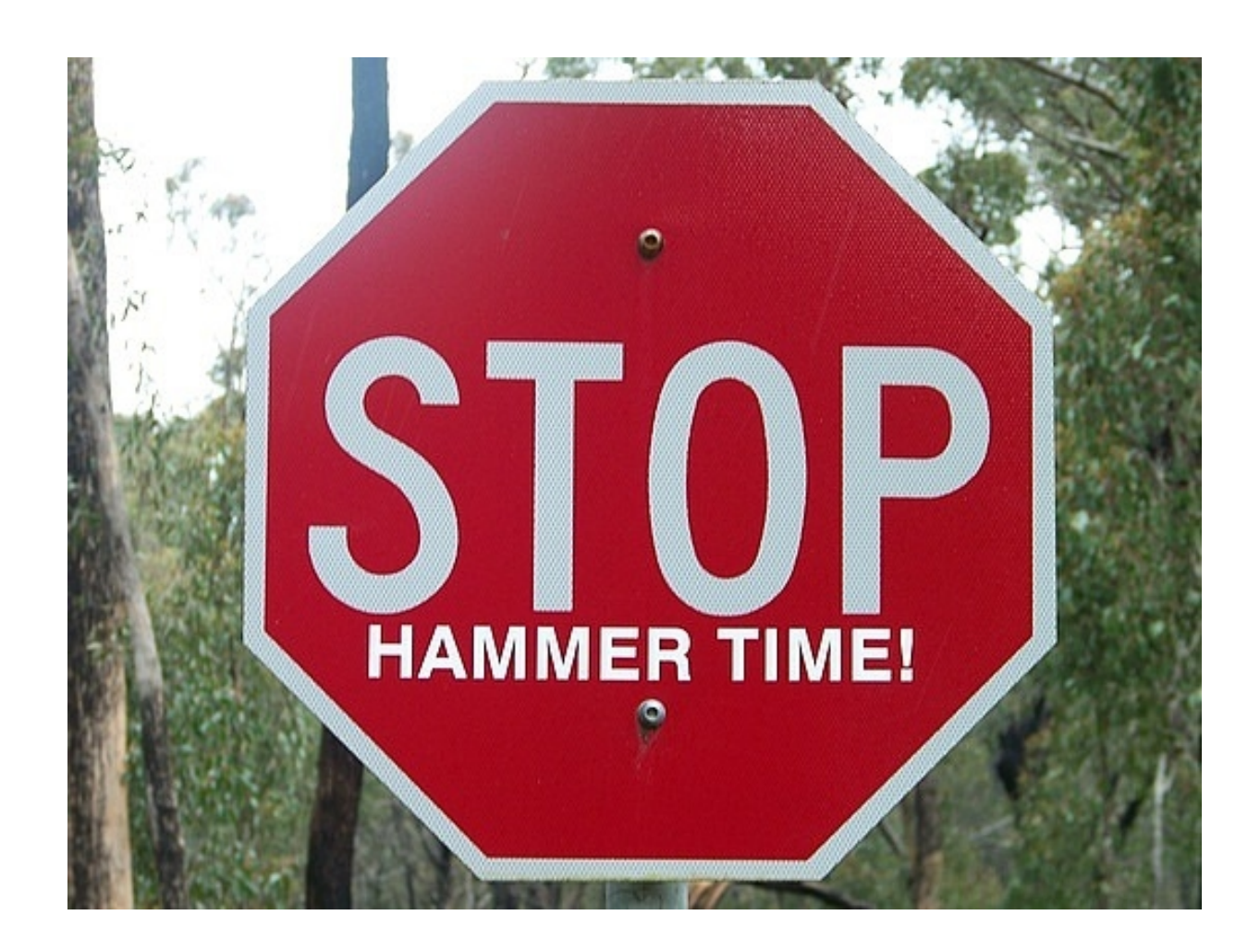

## Branch?

"Branching means you diverge from the main line of development and continue to do work without messing with the main line."

-Scott Chacon, Pro Git

"Think of a branch as you would a copy of your poject folder: a safe place to experiment with new code."

-Micah Losli

## What is a branch?

- In most VCSs, a branch is actually a new copy of your project directory. With a large project, this is very expensive in terms of disk space and processing power to make
- In Git, a branch is merely a pointer to a snapshot (aka commit). This makes working with branches in git very "cheap".

## Git Branch

- \$ git branch
- List local branches
- \$ git branch <branch\_name>
- Make a new branch with name branch\_name
- \$ git branch -d <br anch\_name>
- Delete the <branch name> branch

## Git Checkout

The git checkout command changes our current branch. When the branch is changed, the project directory is updated to the contents of that branch.

\$ git branch testing

\$ git checkout testing

Or you can use an equivalent shortcut:

\$ git checkout -b testing

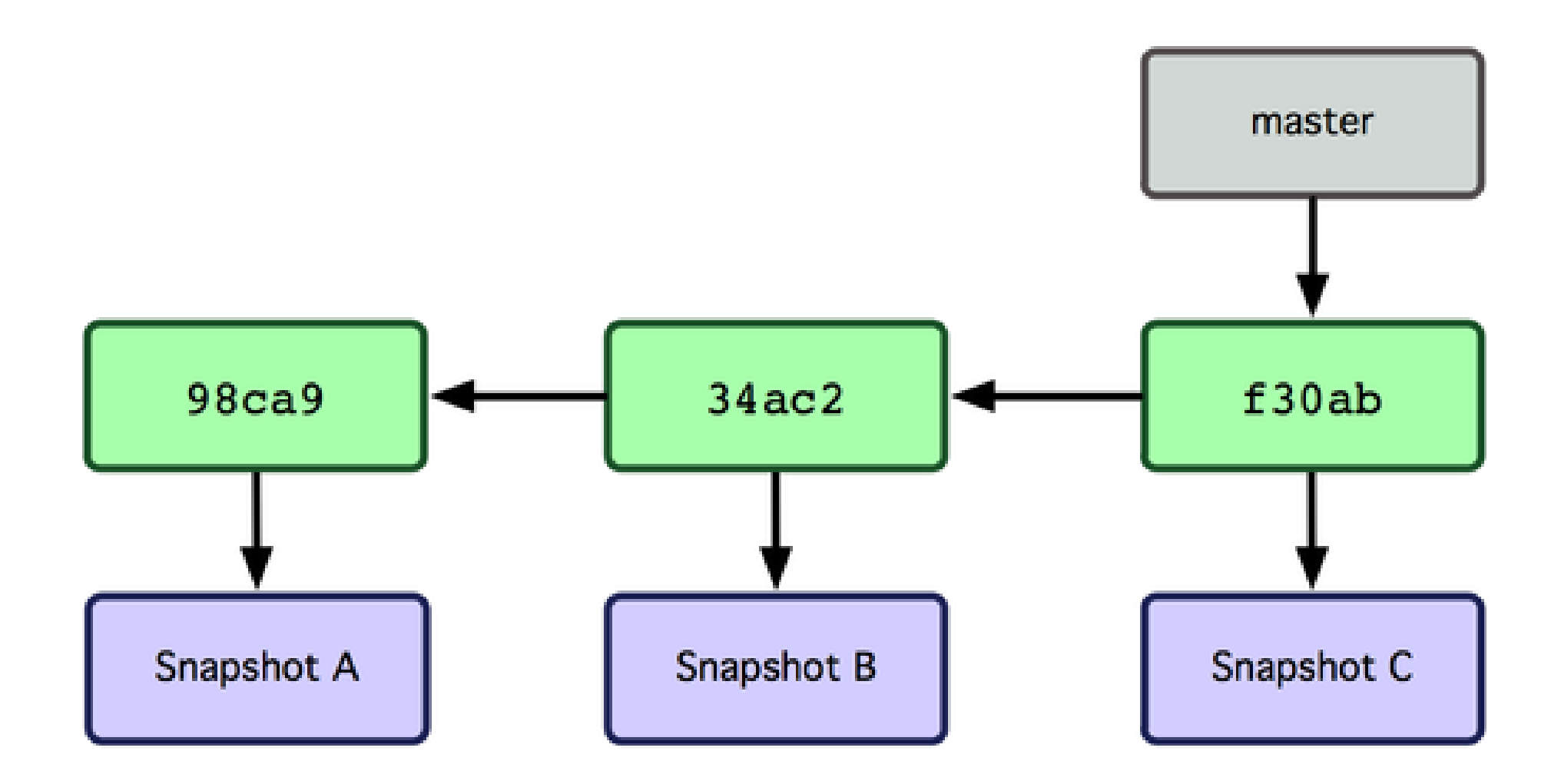

A repository after 3 commits and no new branches.

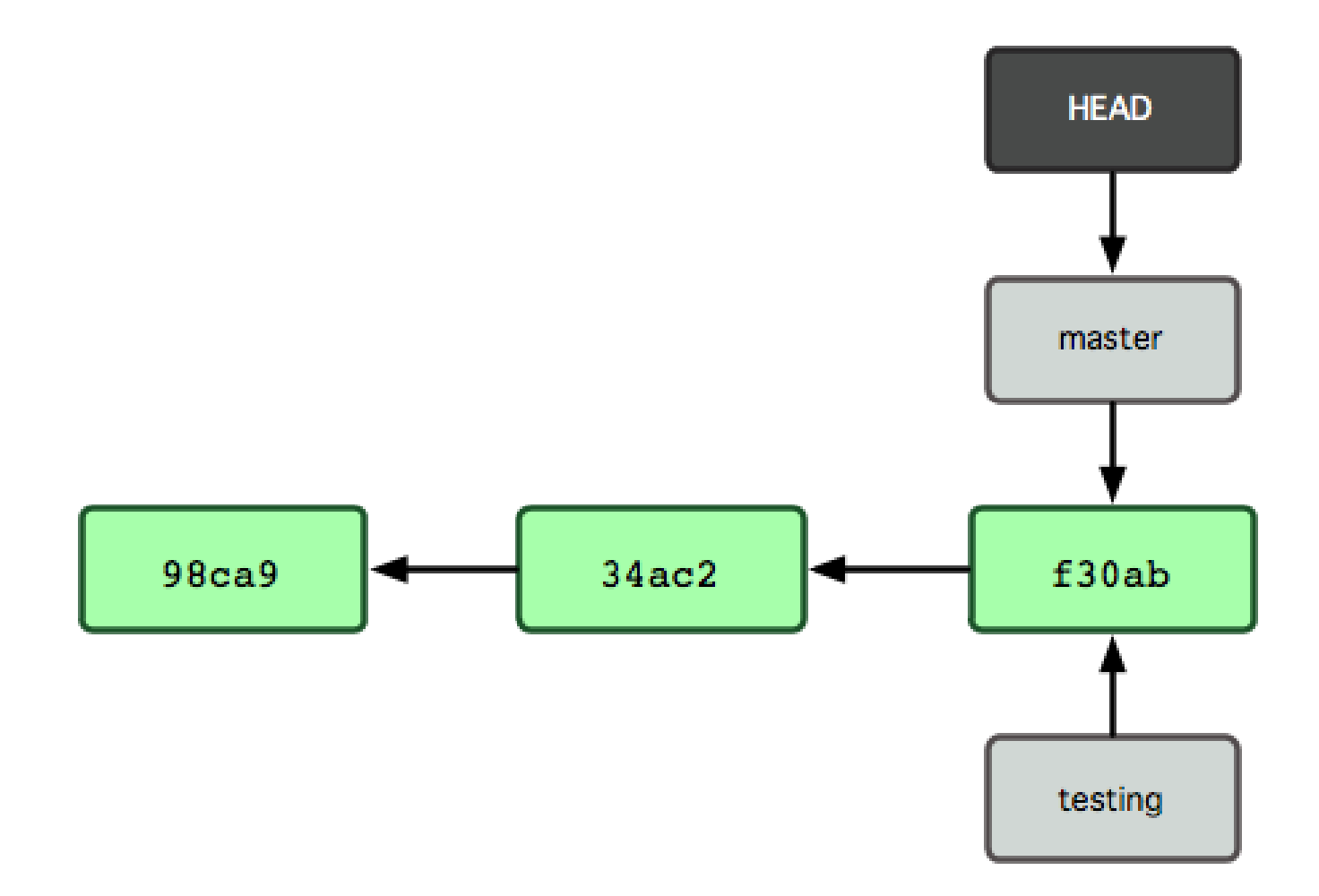

#### \$ git branch testing

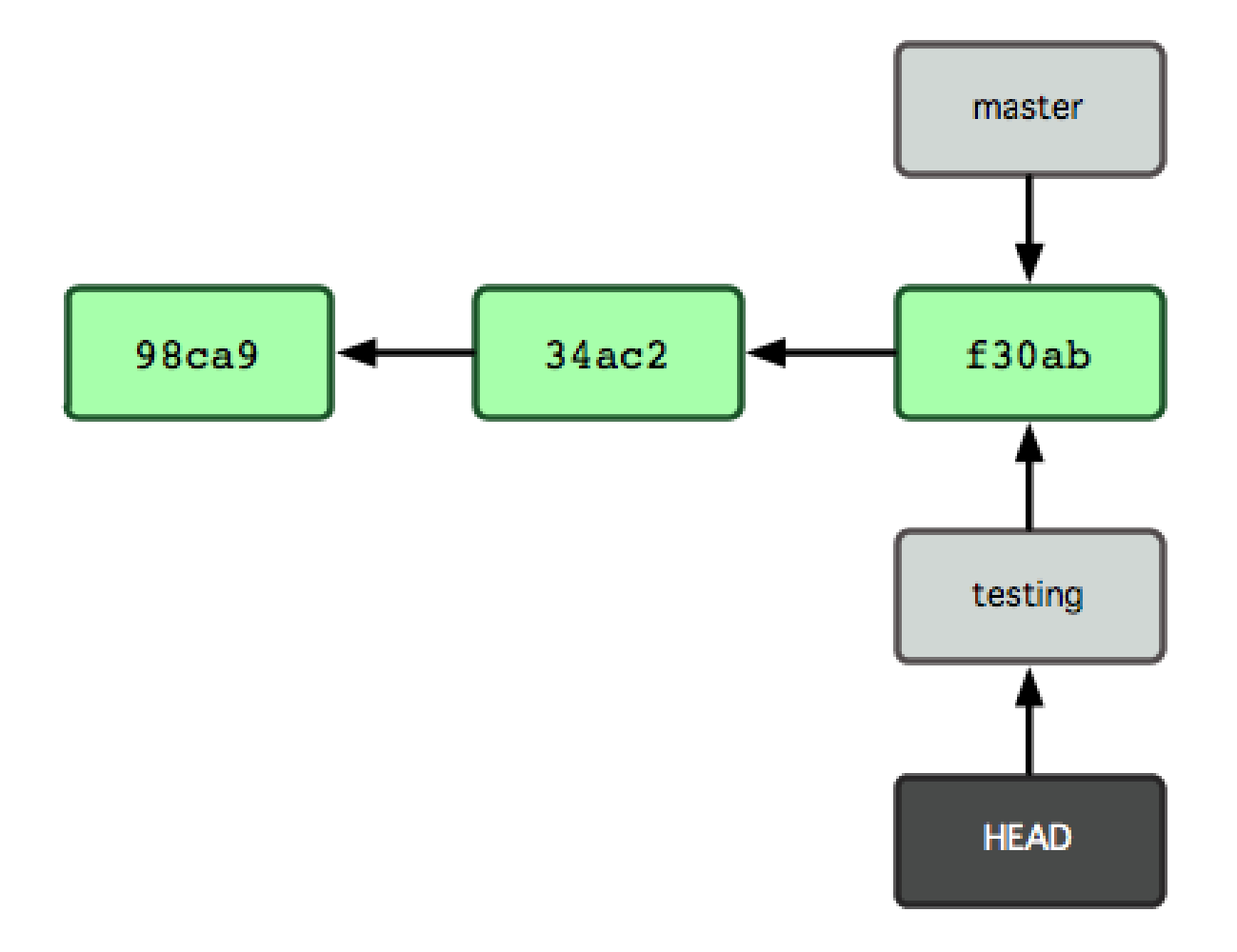

\$ git checkout testing

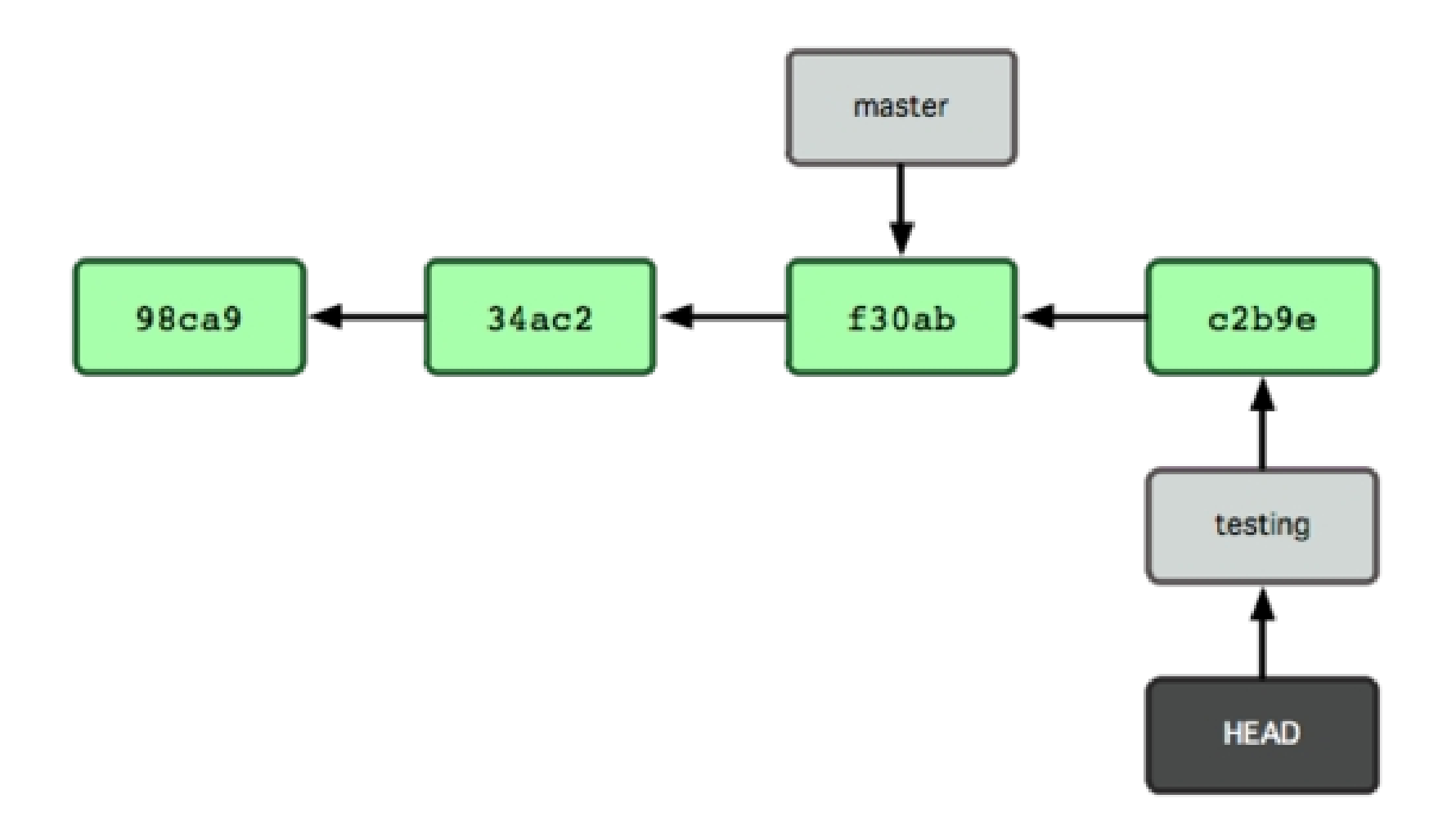

A new commit on the testing branch.

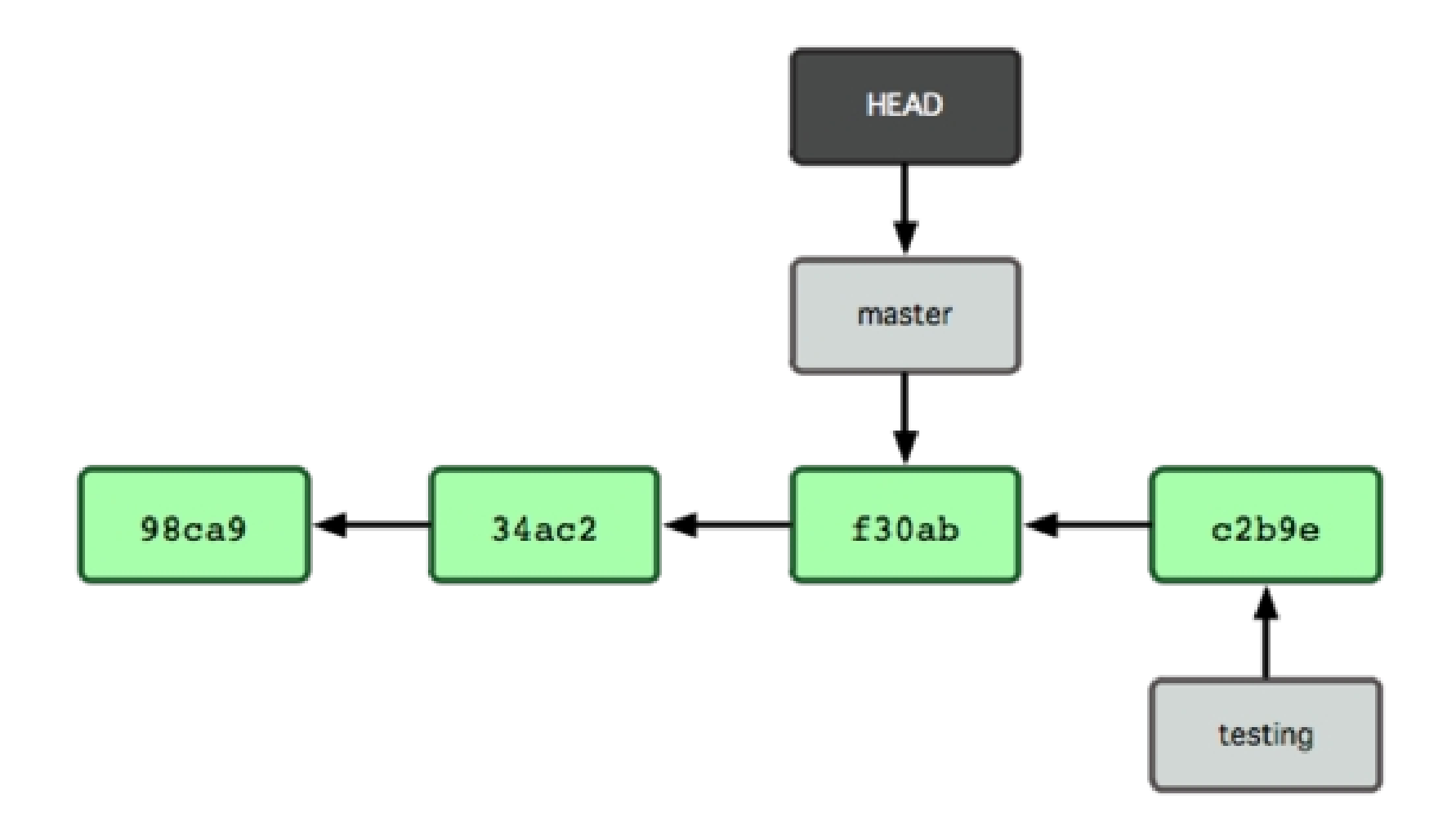

#### \$ git checkout master

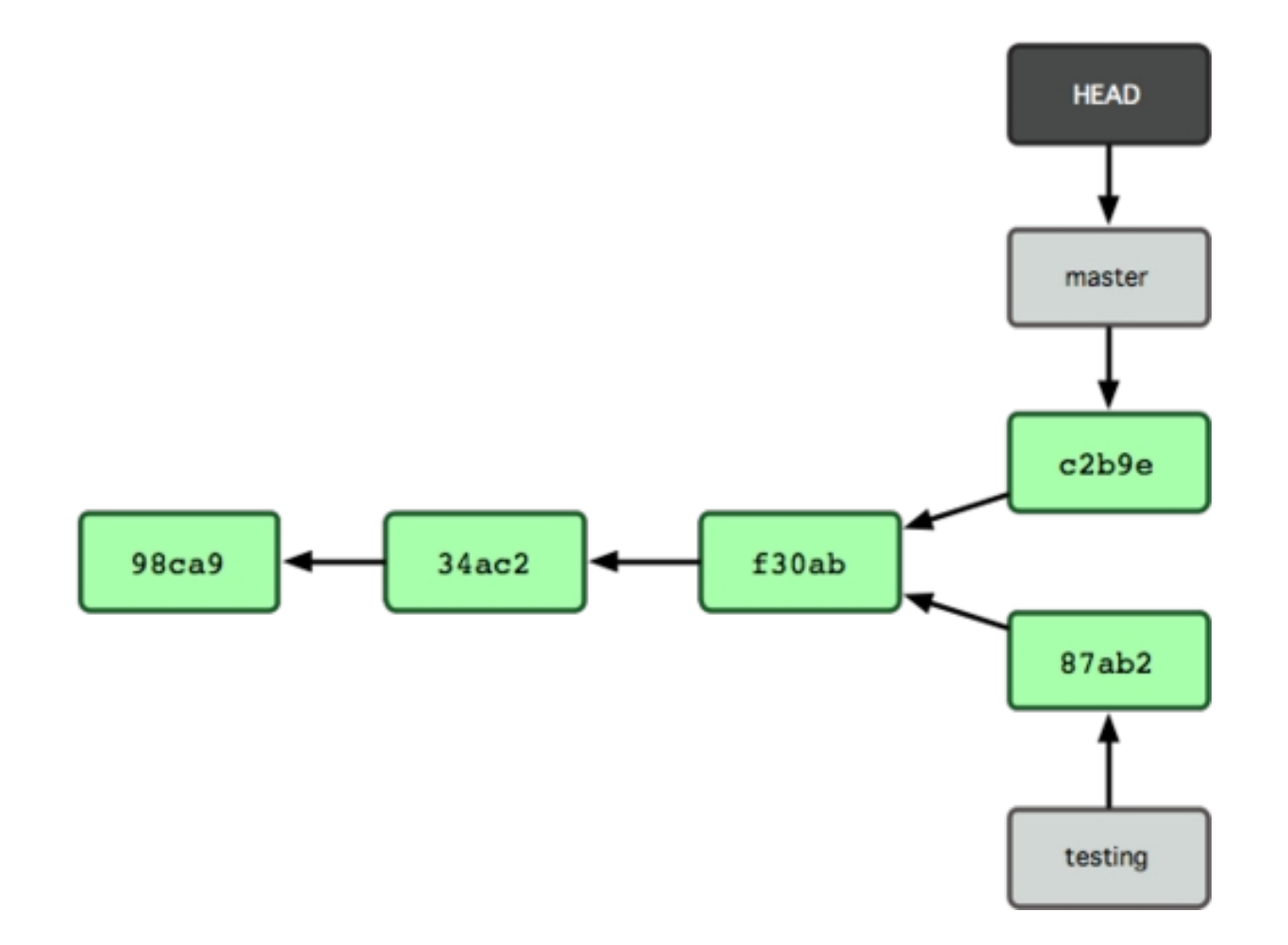

A new commit on the master branch.

# Git Log EXTREME

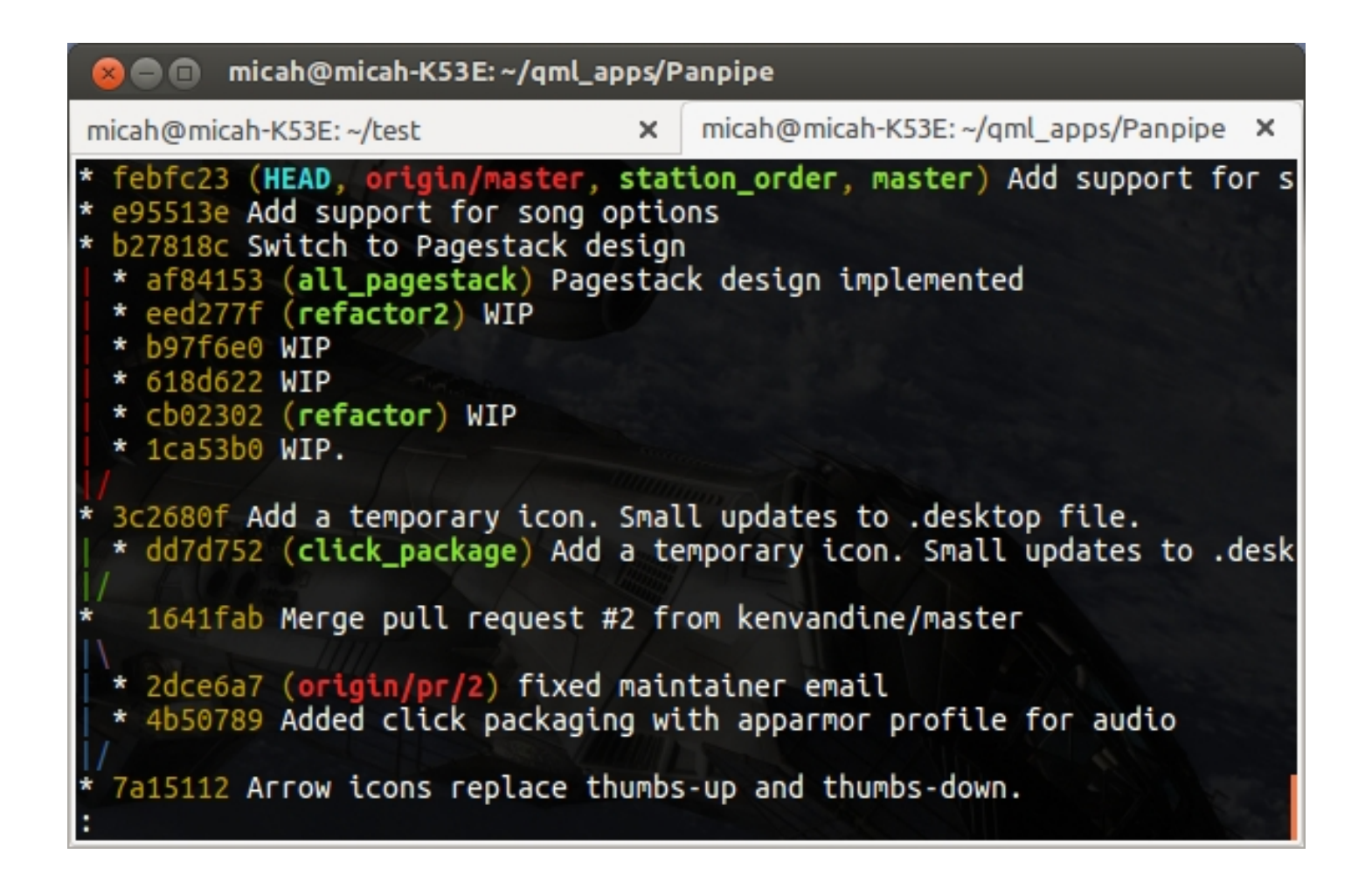

The git log command has some tricks up its' sleeves.

## Regular and Canadian LOLs

... just copy the following into  $\sim$ / gitconfig for your full color git lola action:

[alias]

```
 lol = log --graph --decorate --pretty=oneline --abbrev-commit
      lola = log --graph --decorate --pretty=oneline --abbrev-commit --all
[color]
```

```
branch = autodiff = auto interactive = auto
 status = auto
```
From Conrad Parker's blog <http://blog.kfish.org/2010/04/git-lola.html>

# Git Diff

Git can show you the difference between two commits or two branches.

\$ git diff 3df73768 f3c3bfc

- Show the differences between the two commits
- \$ git diff master testing
- Show the differences between the two branches. Remember, branches are pointers to commits.
- The --stat flag shows a list of changed files rather than all the changes.

# Lightweight Tags

A tag is a simple static reference to a commit. Think of it like a branch that doesn't move.

\$ git tag

- List tags in the project
- \$ git tag v1.00
- Place a tag named "v1.00" on the current commit

### In Class Exercise Part 2

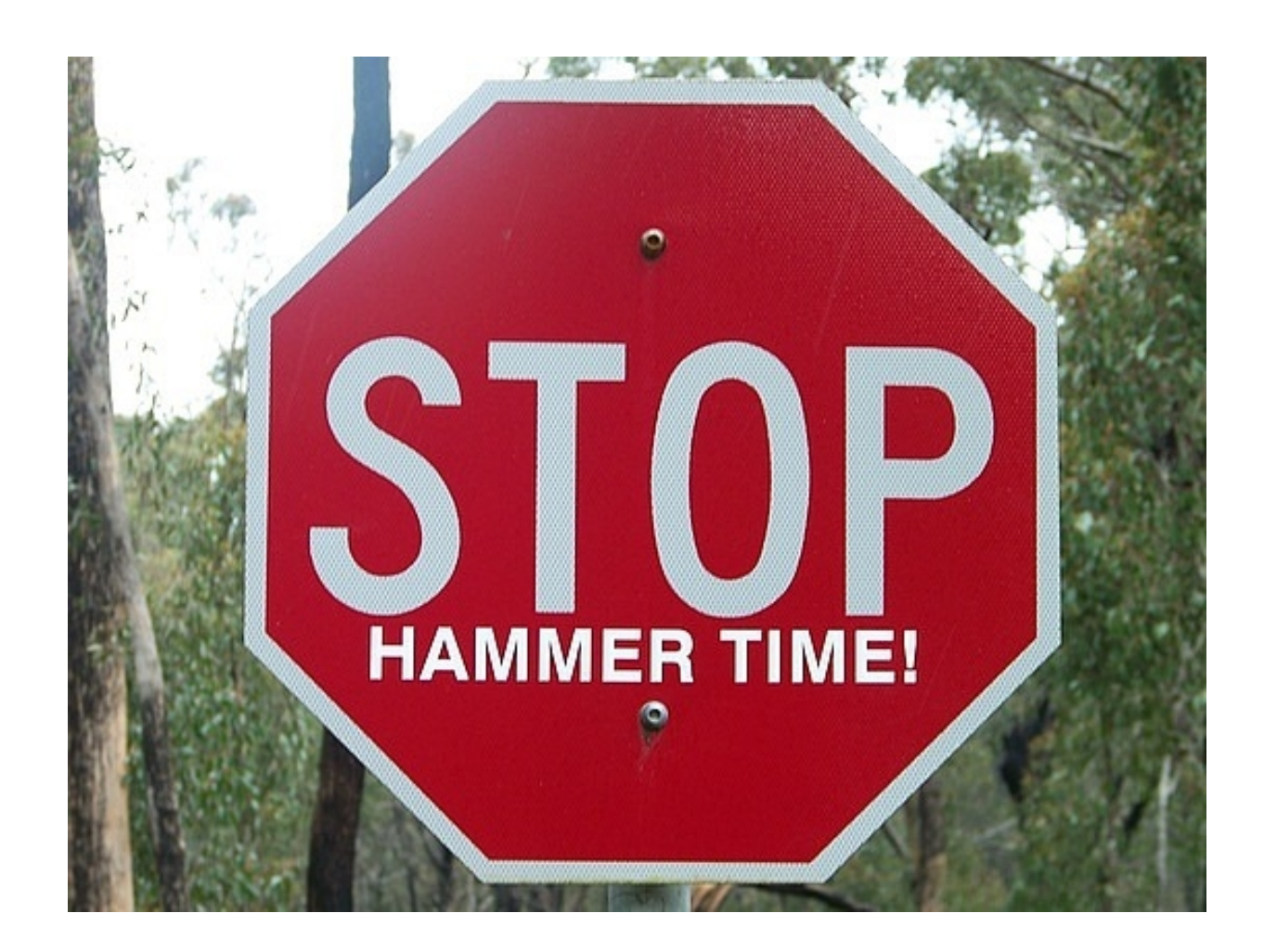

# Git Merge

The git merge command merges in the named branch into the branch that you are currently on.

- \$ git merge <other\_branch\_name>
- Creates a new commit with the two branches combined.
- \$ git merge --squash <branch\_name>
- Doesn't make a new commit with two ancestors. Instead all the merge differences are added to the index, and you can commit them when ready.

### In Class Exercise Part 3

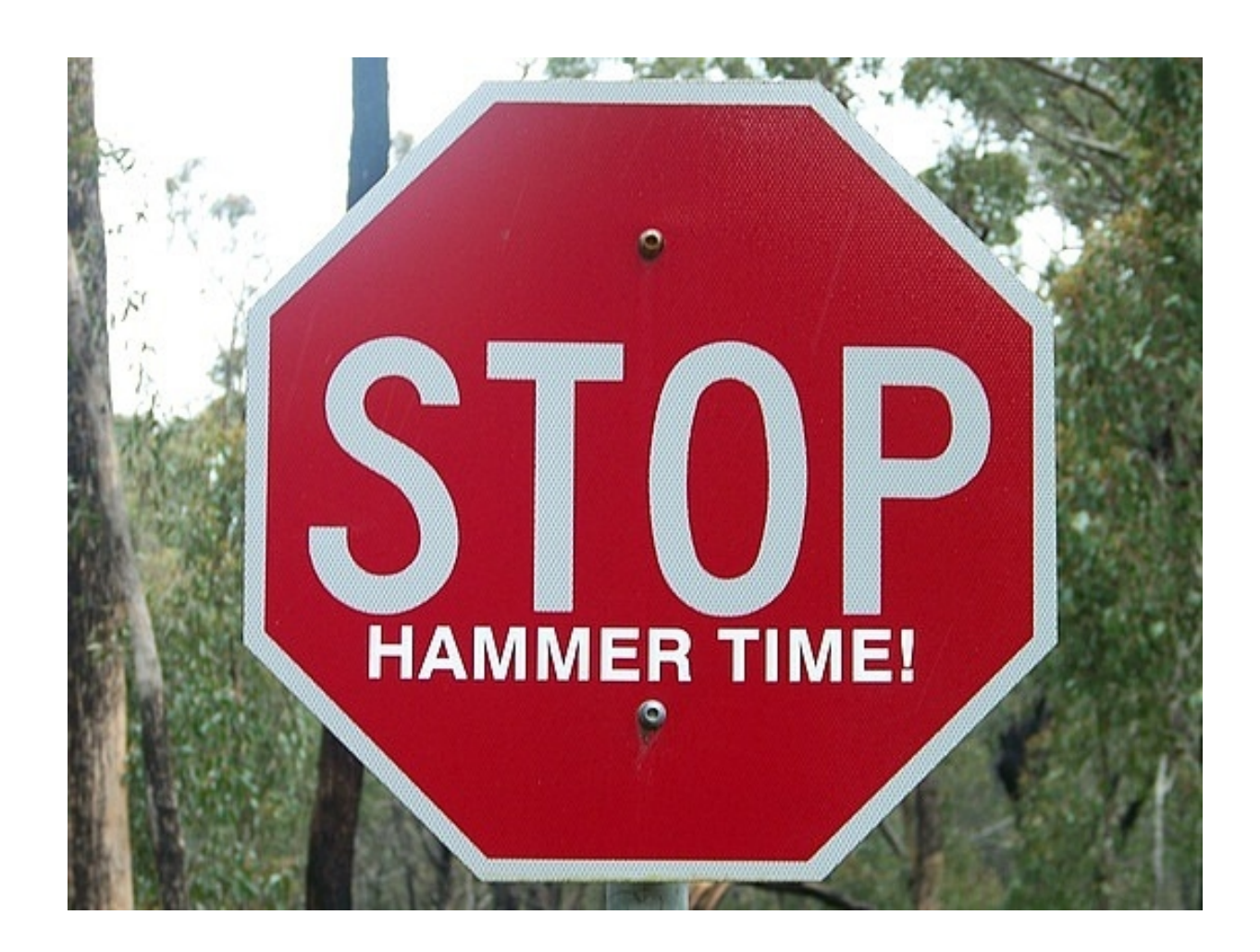

## Remote Repositories

"Remote repositories are versions of your project that are hosted on the Internet or network somewhere."

– Scott Chacon, Pro Git

## Git Remote

- \$ git remote -v
- List all remote servers (-v means show remote url)
- \$ git remote add <local\_name> <url>
- Add the repo at the given <url> as a remote server and call it by  $\leq$  local name in this repo.

## Git Fetch

The git fetch command updates your repository's information about the remote repository. It will be easiest to observe the remote branches with the 'git lola' command.

\$ git remote add <remote\_name> <url>

\$ git fetch <remote\_name>

## Git Push

The git push command puts/updates your local branch to a branch on the remote repository.

\$ git push <remote\_name> <local\_branch\_name>

– Add/update your <local\_branch\_name> on the remote server.

\$ git push <remote\_name>

<local\_branch\_name>:<remote\_branch\_name>

– Same as above, but rename branch on remote

### In Class Exercise Part 4

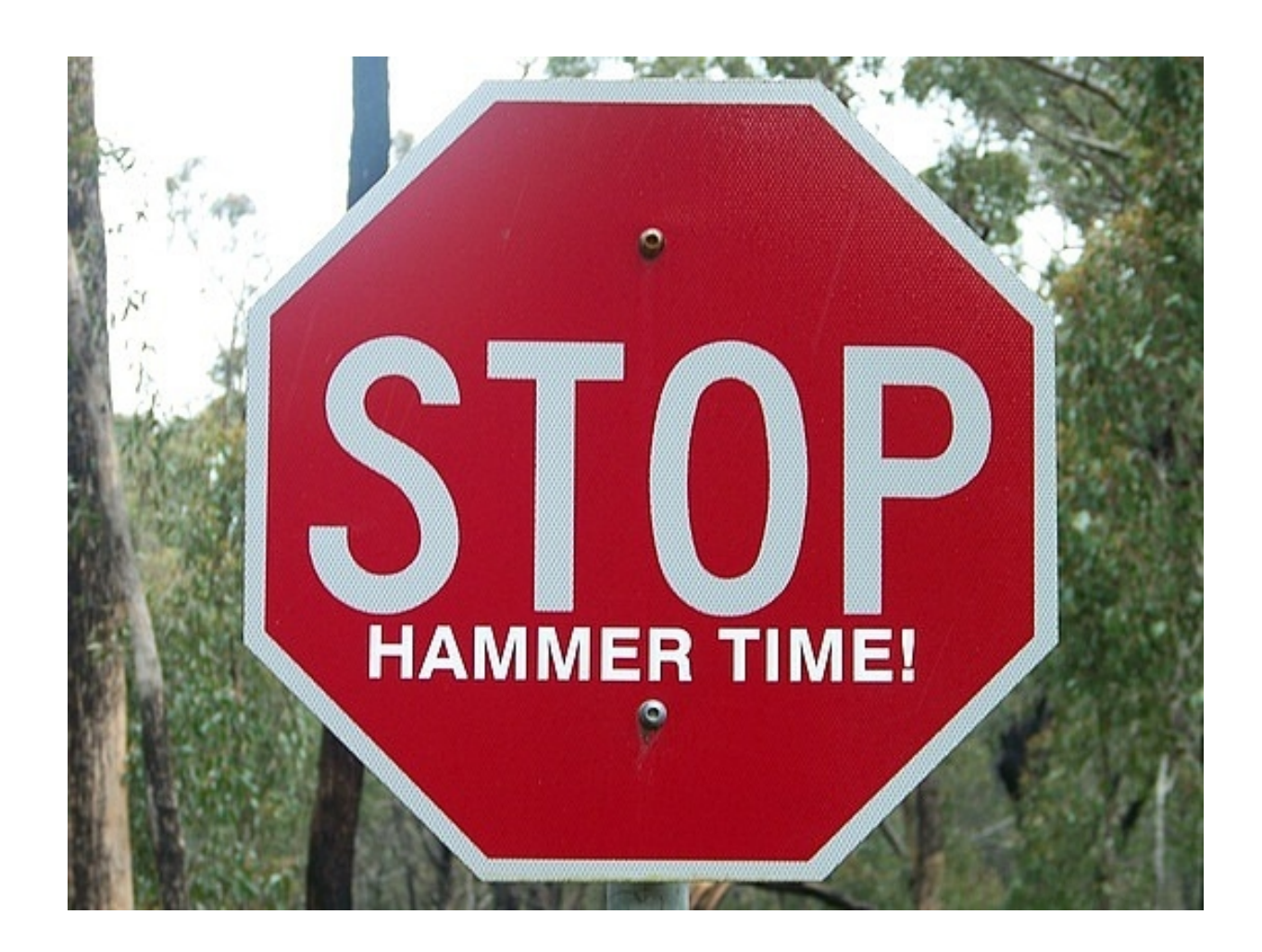

## What You Need Now

- More practice
- Pro Git by Scott **Chacon** 
	- \$23 on Amazon
	- PDFs online for free

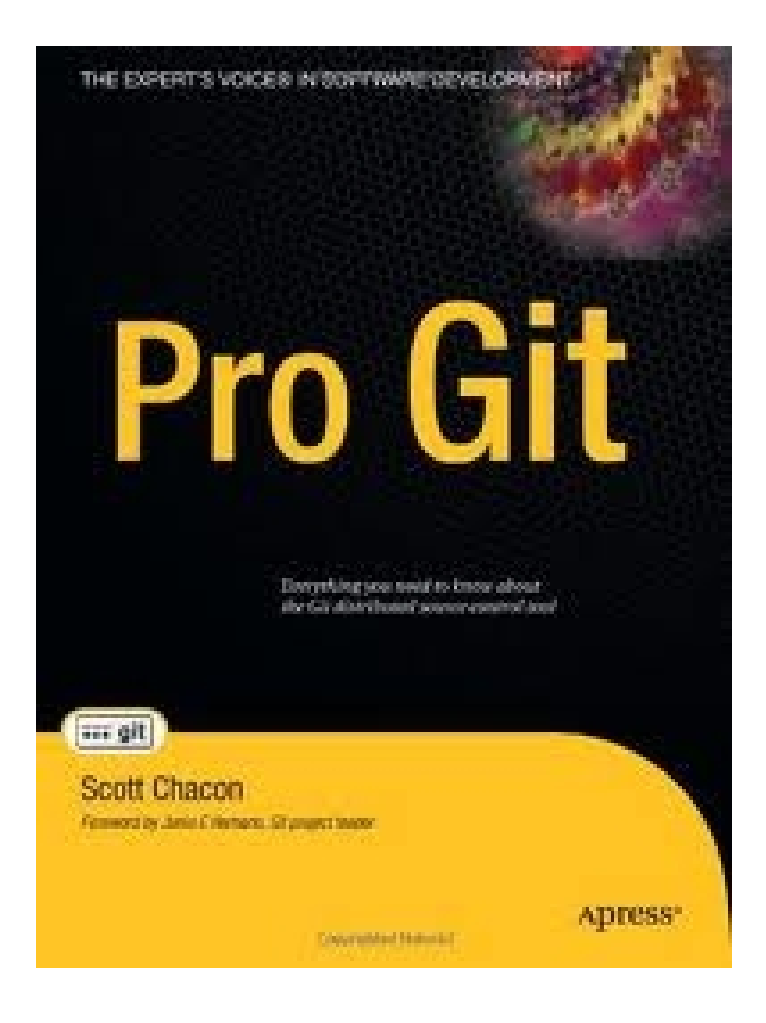

#### Git Questions?

## Git Out Of Here

- I can linger for a while if you have further questions.
- Thank you for having me, it's a pleasure and honor to be here.
- Go into the world and use version control! It takes very little effort and does so much for you!